# **AFO 136 – Load exchange collection**

## **136.1 Introduction**

A specific import option for exchange collections of PBC-NB (Provincial Library Centre for Noord-Brabant) has been added in AFO 136.

Please contact Infor for more information if you want to use this option.

## **136.2 Import file**

After choosing AFO 136 an input form is displayed:

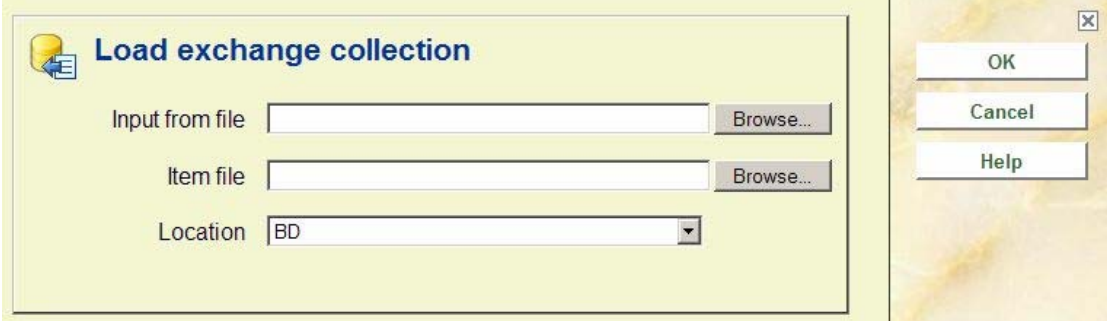

#### **Fields on the screen**

**Input from file**: Specify the location of the file that contains the bibliographic records. The button on the right takes you to the standard Windows dialog box for selecting a file from a specific directory.

**Item file**: Specify the location of the file that contains the item records. The button on the right takes you to the standard Windows dialog box for selecting a file from a specific directory.

**Location**: Specify the location for which the items will be imported. The shelfmarks of the imported items will be stored at this location.

As part of the loading process a bib savelist will be created in the format **WCSLDDMMJJ**. Based on this the titles and items can later be selected so they can be removed.

#### • **Document control - Change History**

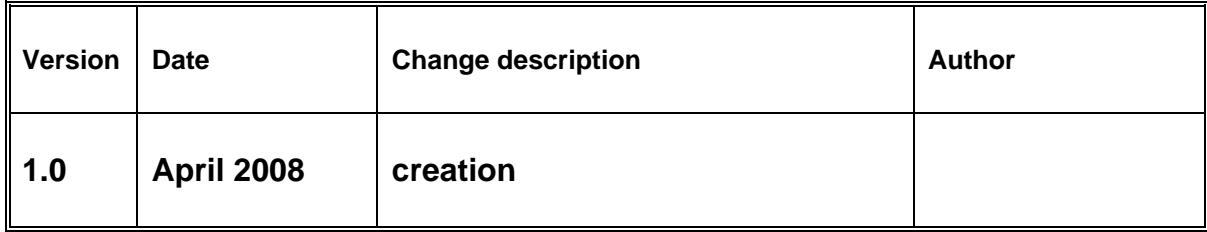